# CITS4407 Open Source Tools and Scripting Shell functions and script design

Unit coordinator: Arran Stewart

<span id="page-1-0"></span>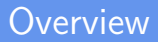

This week:

• Regular expressions

## <span id="page-2-0"></span>[Regular expressions, cont'd](#page-2-0)

### Regular expressions

We've mentioned one tool that makes use of regular expressions, grep: it looks for lines in a file that match some pattern.

```
$ ls /bin | grep ^b
bash
btrfs
bunzip2
busybox
bzcat
bzcmp
bzdiff
bzegrep
bzexe
# ... more lines omitted
```
We said that the following characters, called metacharacters, have a special meaning to grep:

$$
\hat{ }
$$
 \$ . [ ] { } - ? \* + ( ) | \

We've seen that the caret character, "^" means "at the start of the line" – grep  $\Delta$ b means, "print all lines beginning with the character  $b$ ".

Other special characters:

"\$" means "at the end of the line" grep s\$ means 'print lines ending with the character "s" '.

```
$ ls /bin | grep 's$'
btrfs
bzless
less
ls
ps
ss
zless
# ... more lines omitted
```

```
$ ls /bin | grep 's$'
btrfs
bzless
less
ls
ps
ss
zless
# ... more lines omitted
```
(Note the use of single quotes – why might we use them?)

What regular expression would match only the string "ls"?

A full stop matches any one character.

**qrep c.t means 'print lines containing "c", some other** character, then "t" '.

```
$ ls /bin | grep 'c.t'
bzcat
cat
netcat
ntfscat
ntfsfallocate
ntfstruncate
zcat
```
An asterisk ("Kleene star") means "zero or more of the previous item"

```
$ ls /bin | grep '^b.*'
bash
btrfs
bunzip2
busybox
bzcat
bzcmp
bzdiff
bzegrep
bzexe
# ... more lines omitted
```
So grep '^b.\*' should actually give us identical results to  $qrep '^b' - why?$ 

Square brackets match a set or range of characters.

- ls /bin | grep '^[bcd]' finds commands starting with b, c or d.
- ls /bin | grep '^[b-d]' does the same.

Originally, grep only used the metacharacters we've mentioned, but later, others were added:

- $\bullet$  | match one thing OR another
- ? match zero or one times
- $\bullet$  + match one or more times
- ${n} -$  (where n is a number) match exactly n times
- $\bullet$  {n, } match n or more times
- $\bullet$  {, n} match at most n times
- $\bullet$  {n,m} match from n to m times

Because they were added later, these metacharacters are treated a bit differently. To use them we need to either

- **•** use grep with the -E option, meaning "use extended regular expressions", or
- put a backslash in front of the special characters, so grep knows they have a special meaning.

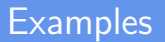

• How can we find commands in /bin whose names are exactly three letters long, and start with "c"?

## **Examples**

- How can we find commands in /bin whose names are exactly three letters long, and start with "c"?
- How can we find commands in /bin whose names are exactly four letters long, and end with a letter from the range "d" through "g"?

## **Examples**

- How can we find commands in /bin whose names are exactly three letters long, and start with "c"?
- How can we find commands in /bin whose names are exactly four letters long, and end with a letter from the range "d" through "g"?
- How can we find commands in /bin whose names match either of the criteria above?

### sed – the "stream editor"

We can think of grep as being a little like the "find" functionality in a word processor or browser – it finds lines matching a pattern.

Is there an equivalent of "find and replace"?

There is – sed, the "stream editor".

grep takes a single pattern to search for.

But sed takes two: a pattern to search for, and a string to replace it with.

```
$ ls /bin | grep '^c' | sed 's/^c/d/'
dat
dhacl
dhgrp
dhmod
dhown
dhvt
dpdpio
```

```
$ ls /bin | grep '^c' | sed 's/^c/d/'
dat
dhacl
dhgrp
dhmod
dhown
dhvt
dp
dpio
```
The "s" means to search for the regular expression ^c, and replace it with the letter d.

Conventionally, the forward slash  $("/")$  is used to separate patterns, but we can use any character - handy if the forward slash turns up within the text we're trying to match.

```
$ ls /bin | grep '^c' | sed 's|^c|d|'
dat
dhacl
dhgrp
dhmod
dhown
dhyt
dpdpio
```

```
$ ls /bin | grep '^c' | sed 'sZ^cZdZ'
dat
dhacl
dhgrp
dhmod
dhown
dhvt
dp
dpio
```
For clarity, it's usually best to stick to "/" or "|".

You can also add g at the end to mean "search and replace, multiple times".

 $\bullet$  sed s/aa/bb/g

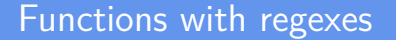

Can we write a function which gives us a new command, extension-rename, which looks for files matching some particular extension, and renames them so they have another?

A start: let's just print files matching some extension.

#### myfunctions.sh

```
extension_rename () {
  orig_ext=$1
  new_ext=$2
  for file in *.${orig_ext}; do
    echo $file;
  done
}
```
How does this work?

Trying it out:

\$ source myfunctions.sh \$ extension\_rename pdf lect01.pdf lect04.pdf lect05.pdf lect06.pdf

Now let's print the new name, as well.

```
myfunctions.sh
```

```
extension rename () {
  orig\_ext = $1new\_ext = $2for file in \ast. \{orig\_ext\}; do
    new_file='echo $file | sed "s/$oriq_ext/$new_ext/"';
    echo $file $new_file;
  done
```
Trying it out:

\$ source myfunctions.sh \$ extension\_rename pdf pdx lect01.pdf lect01.pdx lect04.pdf lect04.pdx lect05.pdf lect05.pdx lect06.pdf lect06.pdx

(There are actually ways of getting Bash to do what sed is doing here – look in the Bash Reference Manual, [§3.5.3 "Shell Parameter](https://www.gnu.org/software/bash/manual/bash.html#Shell-Parameter-Expansion) [Expansion".](https://www.gnu.org/software/bash/manual/bash.html#Shell-Parameter-Expansion) This would run faster, for very very large numbers of files; but we will stick to sed for the moment.)

Finally, let's use the mv command to rename each file from the old name to the new name:

#### myfunctions.sh

```
extension rename () \{orig_ext=$1
  new_ext=$2
  for file in *.${orig_ext}; do
    new_file=`echo $file | sed "s/$orig_ext/$new_ext/"`;
    mv $file $new_file;
  done
}
```
<span id="page-28-0"></span>Trying it out:

```
$ source myfunctions.sh
$ extension_rename pdf pdx
$ ls *pdf
ls: cannot access '*pdf': No such file or directory
$ ls *pdx
lect01.pdx lect04.pdx lect05.pdx lect06.pdx
```
### <span id="page-29-0"></span>Program size

In fact, we could put the body of our function in a script, extension\_rename.sh, and use it that way:

```
extension rename.sh
```

```
#!/bin/bash
```

```
orig_ext=$1
new_ext=$2
for file in *.${orig_ext}; do
  new_file=`echo $file | sed "s/$orig_ext/$new_ext/"`;
  mv $file $new_file;
done
```
The whole program takes 5 lines of code – small scripts are often shorter and more convenient to write than coding in Python, and *much* shorter than writing a program in a compiled language li[ke](#page-28-0) [Ja](#page-30-0)[v](#page-28-0)[a o](#page-29-0)[r](#page-30-0)  $C \rightarrow \mathbb{R}$ 

### <span id="page-30-0"></span>Other sed features

sed has many other features.

We can ask it to do a search and replace, but only on line 4, for instance:

**sed** '4s/dog/**cat**'

## Other sed features

For instance:

 $$ for ((i=0; i<5; i=i+1)); do echo $i dog; done | sed '4s/dog/cat,'$ 0 dog 1 dog 2 dog 3 cat 4 dog

What is this doing?

## <span id="page-32-0"></span>Search and replace in vi and vim

We will not cover it in detail, but vi and vim use much the same syntax for doing "search and replace".

In either of these, the command

:%s/dog/cat/g

means "in the file we are currently editing – on all lines of the file, replace every occurence of"dog" with "cat".